## **DISTRICT INTRANET**

**Intranet** is the generic term for a collection of private computer networks within an organization. The Intranet contains documents and information that is used for private communication between staff to improve the data sharing capability and overall knowledge.

IntraNet URL: https://sites.google.com/a/ycschools.us/ycs-intranet-site/home

## What is on the Intranet?

- 1. District Documents
- 2. District Calendar
- 3. District Videos
- 4. District Discussions
- 5. District Announcement
- 6. District Resources

## How to you access and log in to the Intranet?

Anyone that has a **ycschool.us - email address** can access the IntraNet.

1. Go to the Staff link on the YCS website:

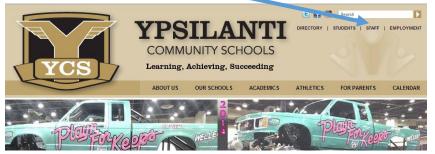

Click on the Staff link.

2. Staff link, this page will appear. Look down the Side Menu – and select: District Intranet.

| YCS                                                                                                    | YCS<br>YCS<br>YCS    |                    | E Search DIRECTORY   STUDENTS   STAFF   EMPLOYMENT |          | Click on <b>District</b><br>IntraNet link. |
|----------------------------------------------------------------------------------------------------|----------------------|--------------------|----------------------------------------------------|----------|--------------------------------------------|
|                                                                                                    | ABOUT US OUR SCHOOLS | S ACADEMICS ATHLET | ICS FOR PARENTS                                    | CALENDAR |                                            |
| STAFF                                                                                                    |                      | Staff              |                                                    |          |                                            |
| Staff                                                                                                    |                      |                    |                                                    |          |                                            |
|                                                                                                    |                      | Applicat           | ion Login                                          |          |                                            |
| APPLICATION LOGIN                                                                                                    |                      | District           | IntraNet                                           |          |                                            |
| Links to commonly used applications for staff, including Aesop, PowerSchool, PowerTeacher, Moodle,<br>Echo and REINC Bids. |                      |                    |                                                    |          |                                            |
| Visit the Application Login page                                                                                           |                      | Forms              |                                                    |          |                                            |
| RESOURCES FOR POWERSCHOOL                                                                                                  | AND POWERTEACHER     |                    |                                                    |          |                                            |
| Link to PowerSchool Resources                                                                                              |                      | Google             | Mail                                               | I        |                                            |

3. **District IntraNet** link, (and if you are not already logged into your google email) you will be sent to your Google Email Login page. (Different browsers may show different styles of login pages) –

If you are ready logged in to your google email, you will be taken directly to the **District IntraNet** site.

4. **District IntraNet** page. The link to each of the pages can be accessed by clicking on the left menu or clicking on the subject's **Go To link**.

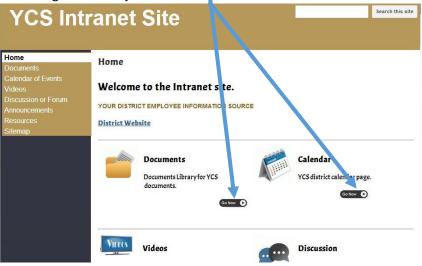